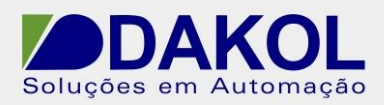

## *Nota Técnica*

**Assunto:** *Aplicação alterar o tempo do temporizador através da IHM .*  **Objetivo:** Descrever o procedimento para alterarmos o tempo do temporizado via IHM do V120.

## **1 – INTRODUÇÃO**

Abra o Visilogic, e faça a seguinte lógica para teste do temporizador.

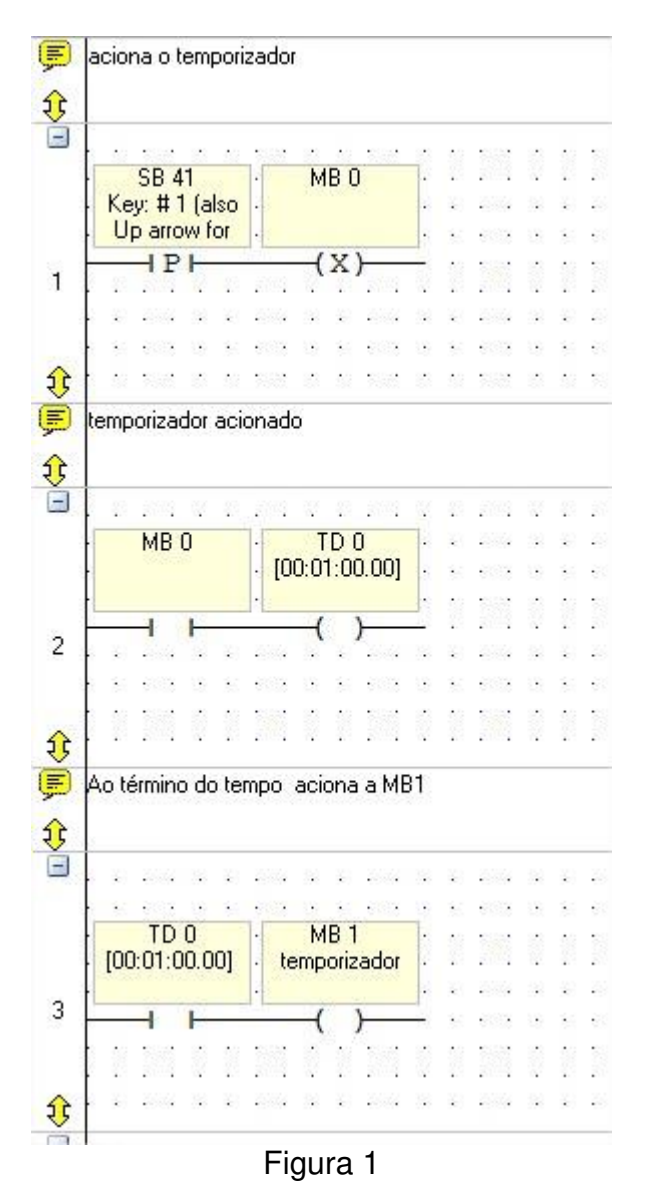

Rua General Jardim, 703/41 | CEP 01223-011, São Paulo/SP, Brasil| Tel/Fax: 11 3231-4544 | **www.dakol.com.br**

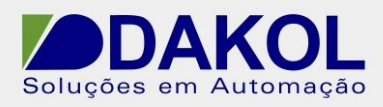

Faremos a seguinte tela.

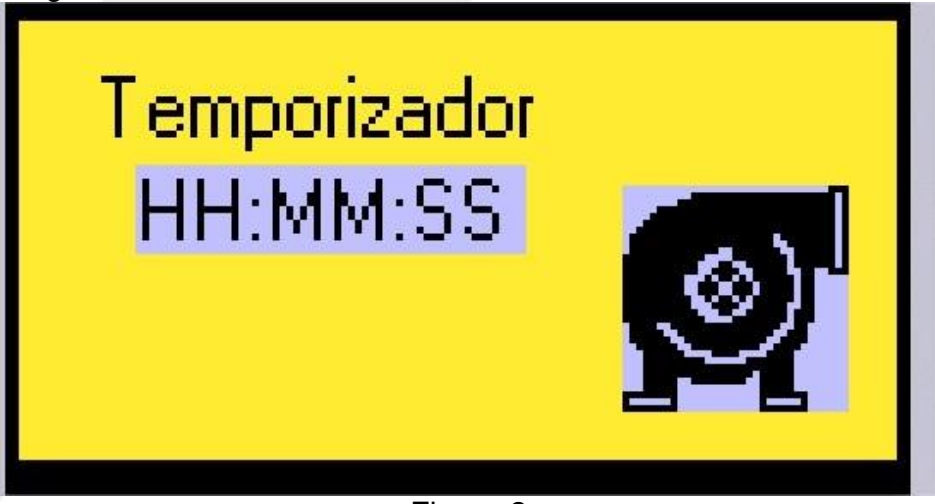

Figura 2

Agora na IHM selecione o "Timer"

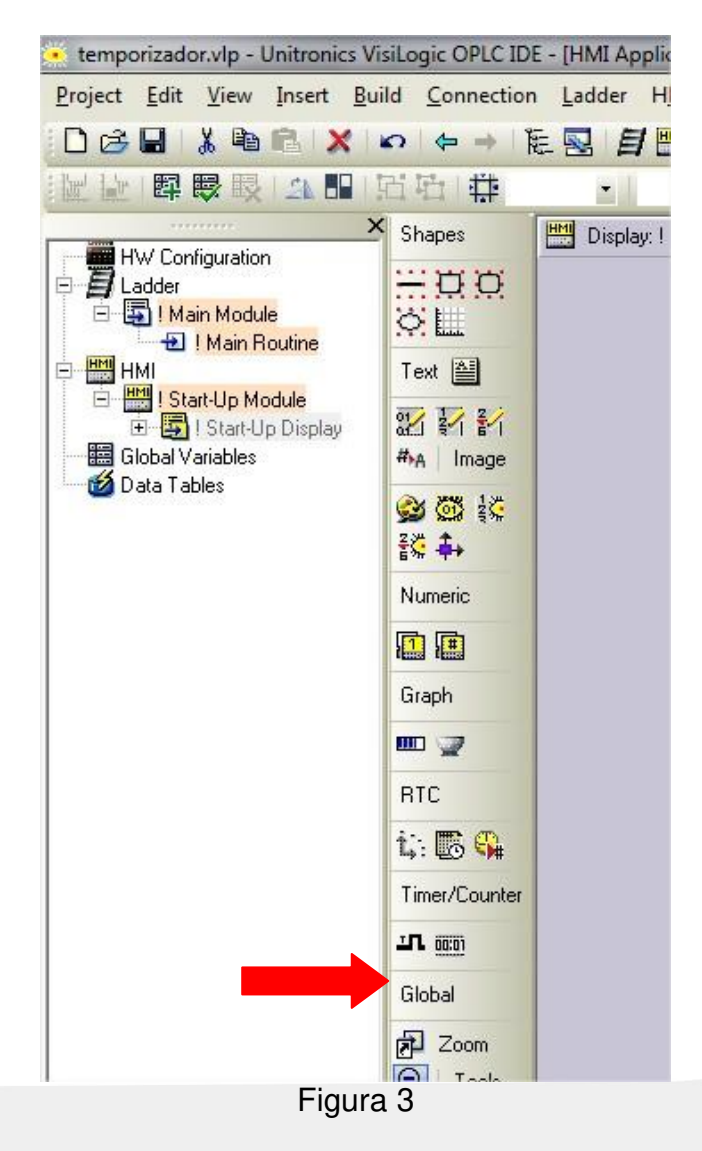

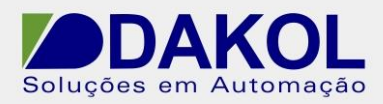

## Abrirá a seguinte janela.

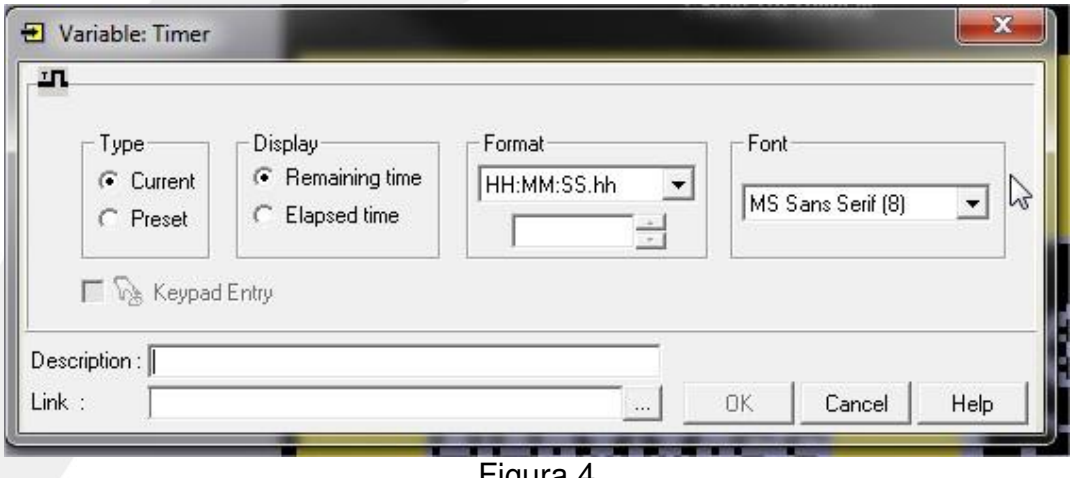

Figura 4

## Preencha os campos.

- No campo 1, preenchemos com o numero do temporizador que queremos alterar.
- No campo 2, selecionamos o tipo de temporizador.

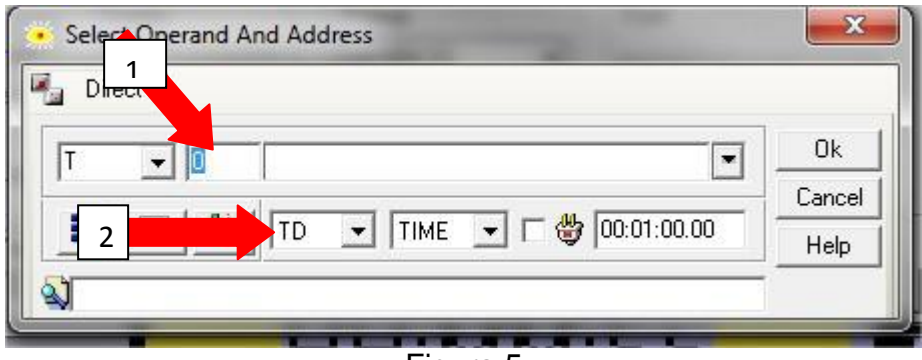

Figura 5

Definição dos parâmetros do temporizador

- Na seta "1" definimos como "Preset"
- Na seta "2" marcamos "Keypad Entry" para entramos com o valor pela IHM.
- Na seta "3" definimos o formato do display do temporizador.

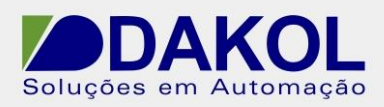

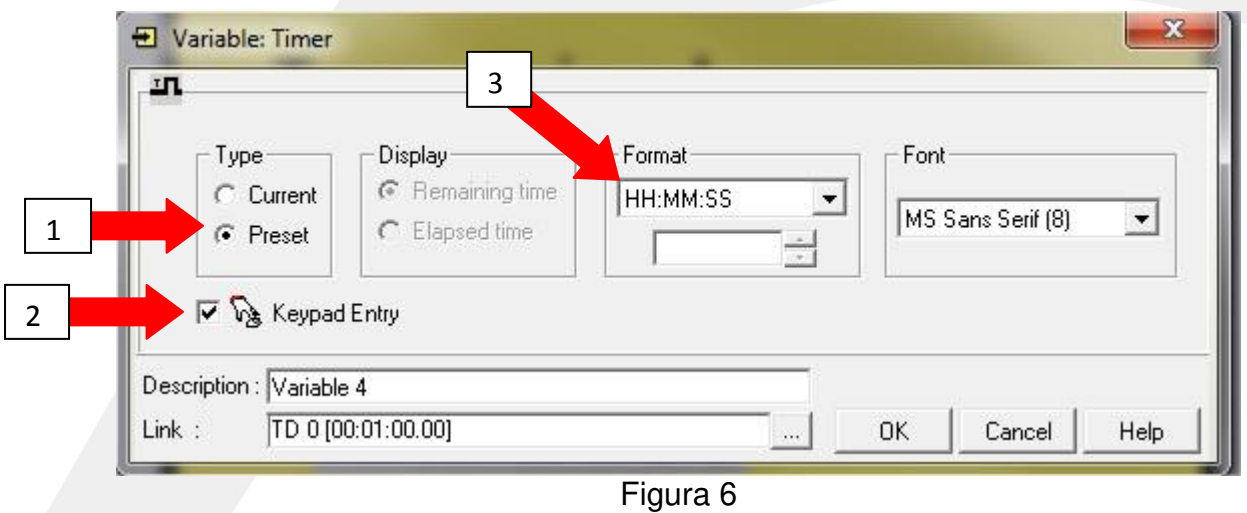